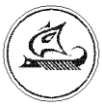

НАУЧНО-ТЕХНИЧЕСКИЙ ЦЕНТР «АРГО»

# **ТЕРМИНАЛ АДАПТЕРОВ МУР 1001.9 ТAD**

**Руководство по эксплуатации**

АПГУ.420600.001-27 РЭ

## Содержание

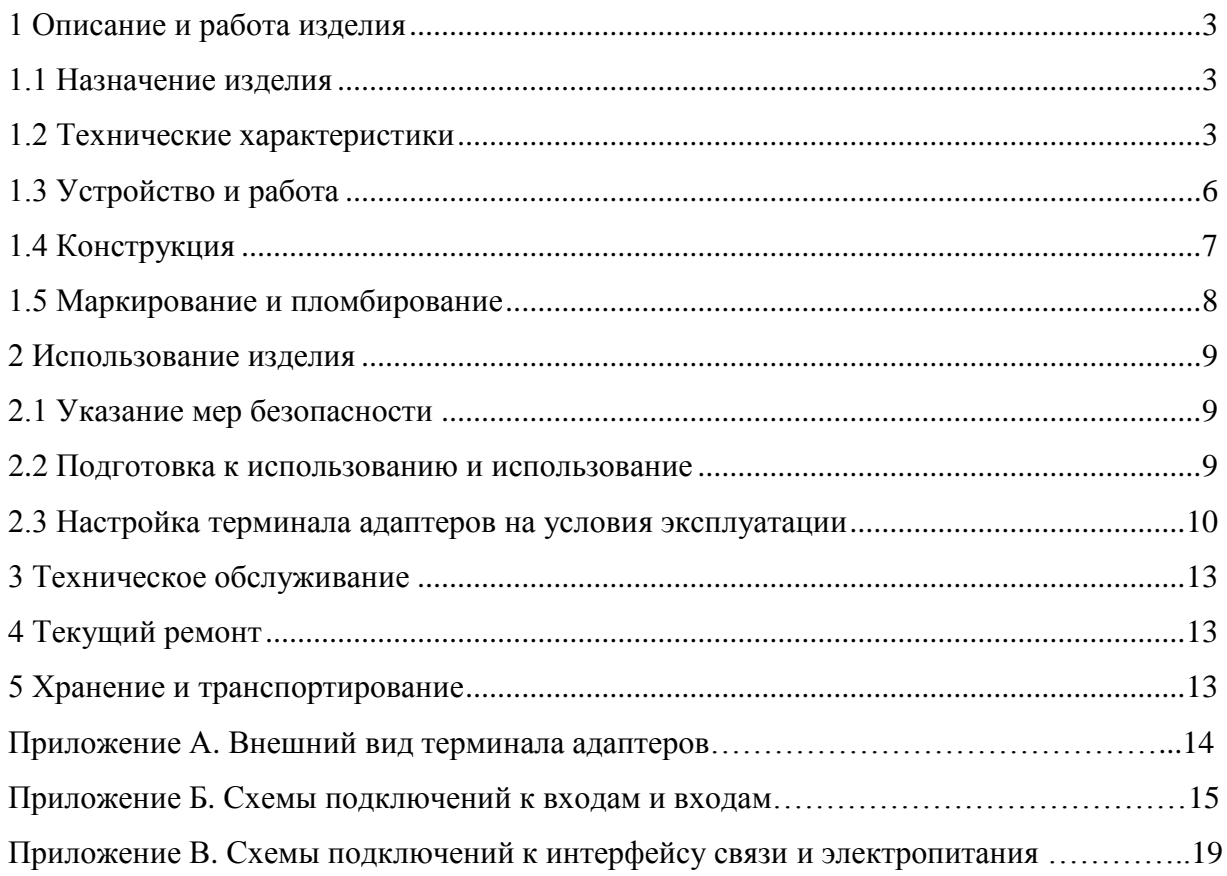

Настоящее руководство по эксплуатации представляет собой документ, предназначенный для ознакомления с принципом работы, устройством и порядком эксплуатации терминала адаптеров МУР 1001.9 TAD, далее терминал адаптеров (терминалы адаптеров).

Руководство содержит описание терминала адаптеров и другие сведения, необходимые для полного использования технических возможностей и правильной его эксплуатации.

Для правильного использования терминала адаптеров в составе информационно измерительных комплексов МУР 1001 необходимо также дополнительно ознакомиться с документами «Комплекс информационно-измерительный МУР 1001. Руководство по эксплуатации» и «Программное обеспечение «Арго: Энергоресурсы». Руководство оператора».

Обслуживающий персонал должен иметь общетехническую подготовку, изучить настоящее руководство и пройти инструктаж на рабочем месте по правилам эксплуатации терминала адаптеров и мерам безопасности при работе с ним.

### <span id="page-2-0"></span>**1 Описание и работа изделия**

#### <span id="page-2-1"></span>**1.1 Назначение изделия**

Терминал адаптеров предназначен для использования в составе информационно измерительных комплексов МУР 1001 в качестве устройства ввода, вывода или ввода / вывода дискретных сигналов и/или ввода аналоговых сигналов.

#### **1.2 Технические характеристики**

<span id="page-2-2"></span>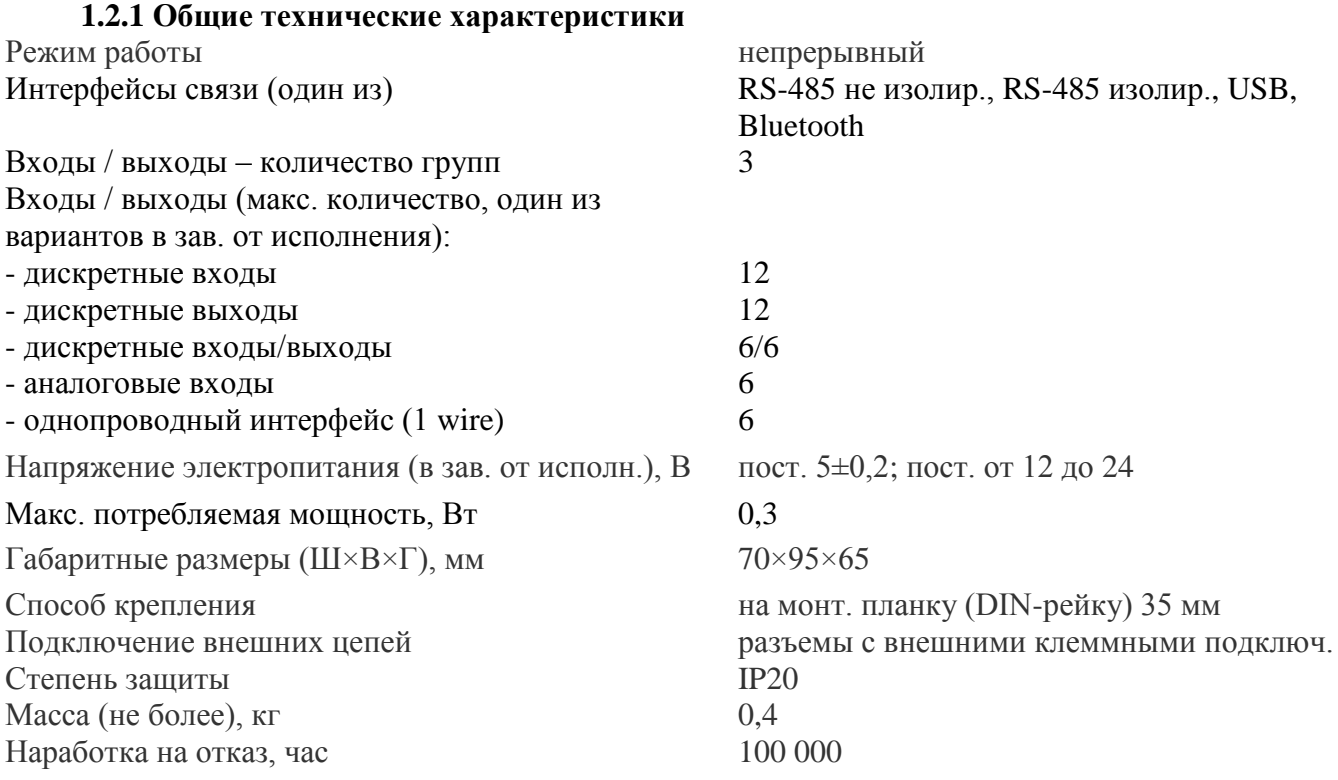

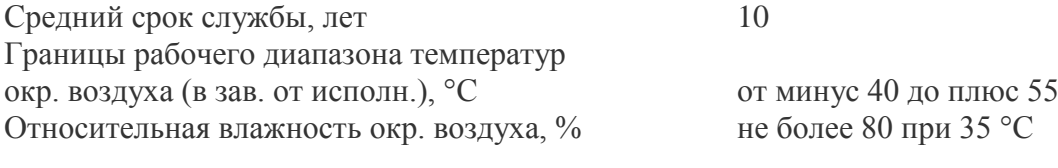

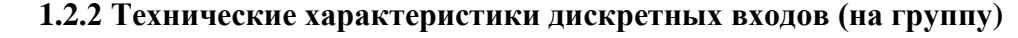

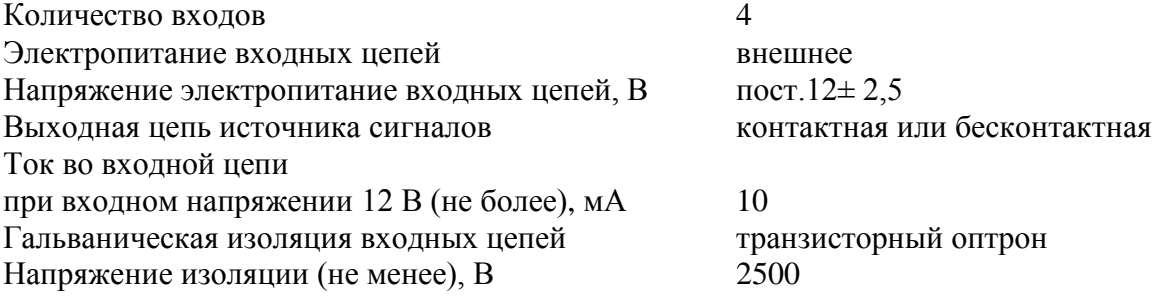

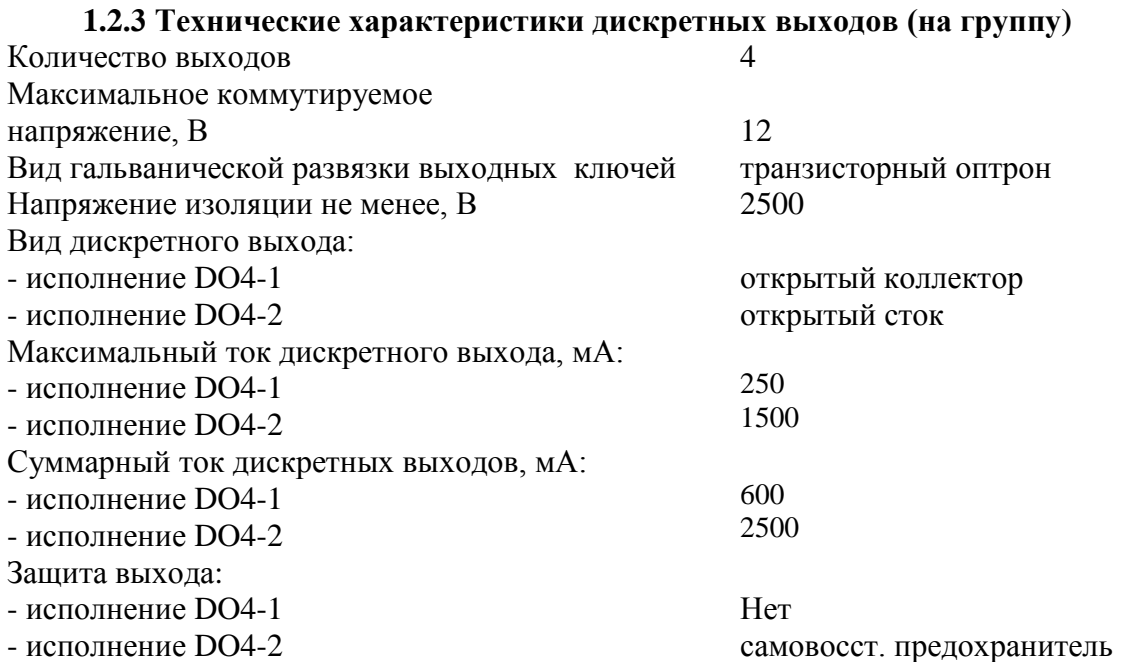

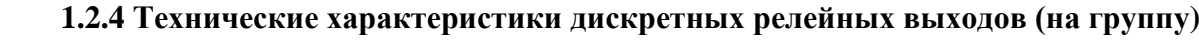

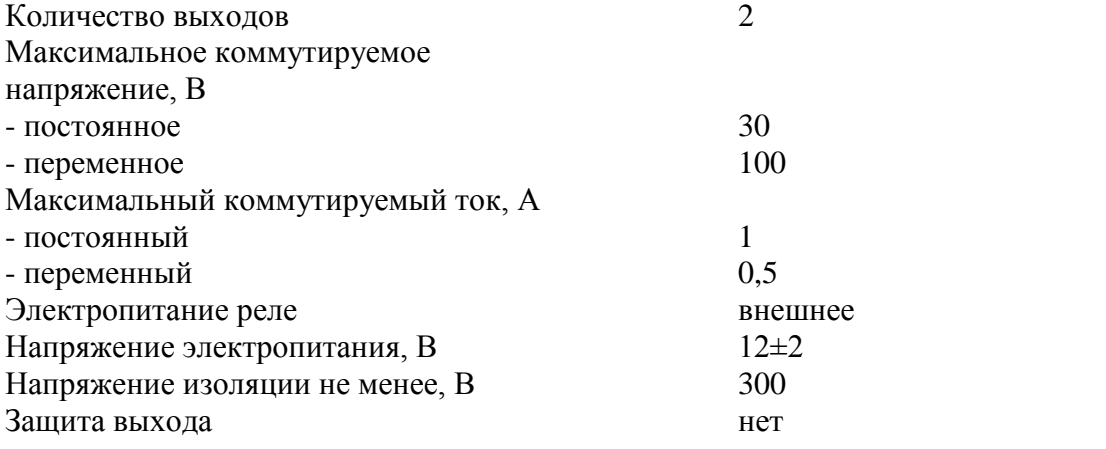

#### **1.2.5 Технические характеристики дискретных входов / выходов (на группу)**

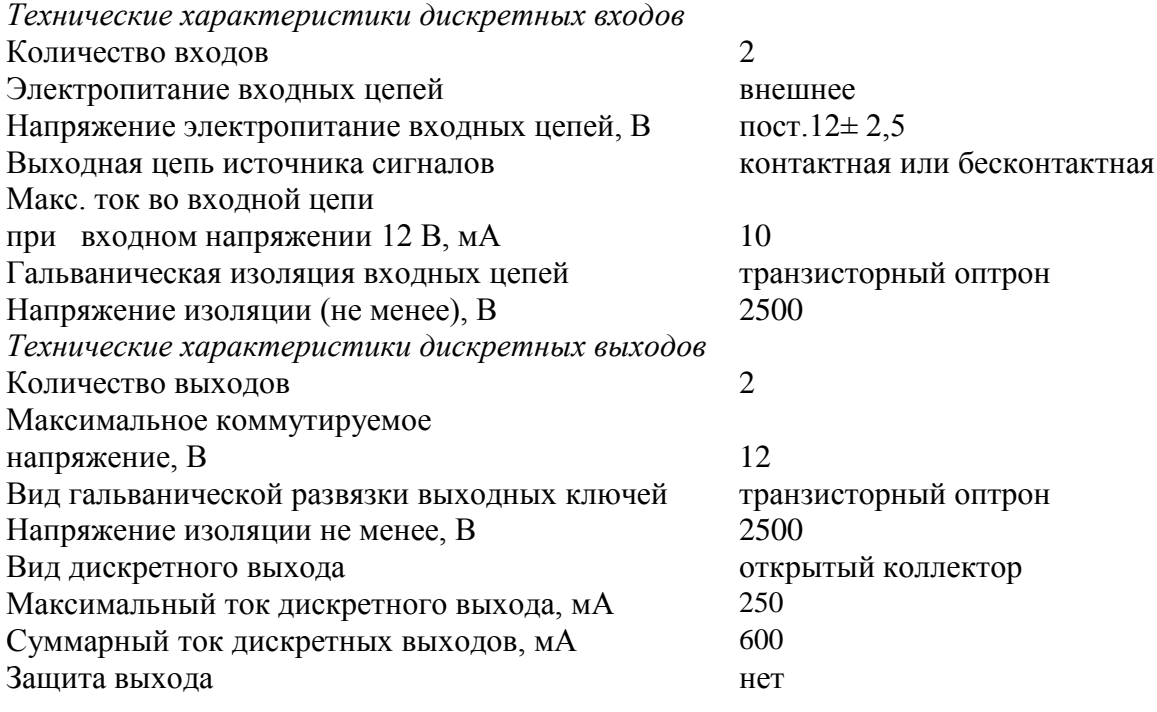

## **1.2.6 Технические характеристики токовых входов (на группу)**

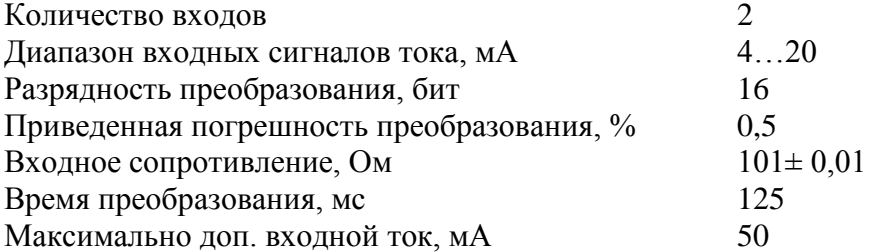

#### **1.2.7 Технические характеристики входов напряжения (на группу)**  $K_{\Omega}$ ничество входов

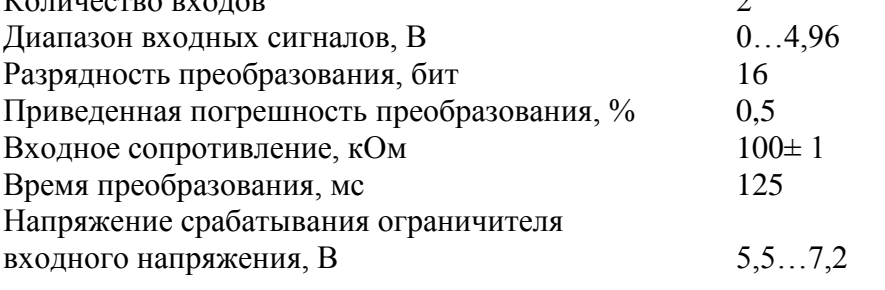

#### **1.2.8 Технические характеристики однпроводного интерфейса -1 wire (на группу)** Количество в группе 2<br>Скорость обмена ланными, кбол 15.4 Скорость обмена данными, кбод и при 15,4<br>Макс. расстояние, м 300 Макс. расстояние, м

#### **1.2.9 Технические характеристики интерфейса связи RS-485**

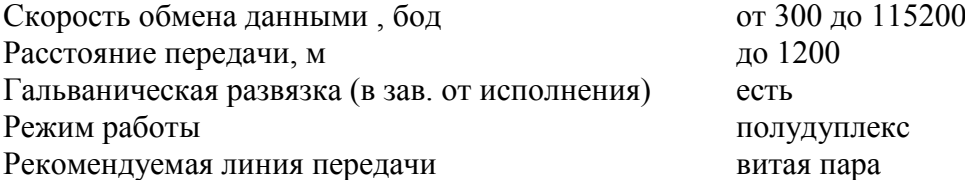

#### **1.2.10 Технические характеристики интерфейса связи USB**

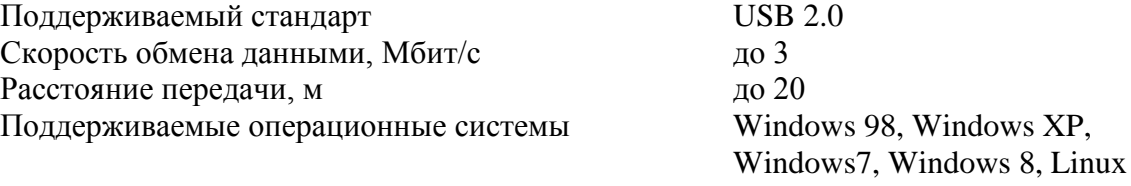

# Драйверы www.ftdichip.com

#### **1.2.11 Технические характеристики интерфейса связи «Bluetooth»**

<span id="page-5-0"></span>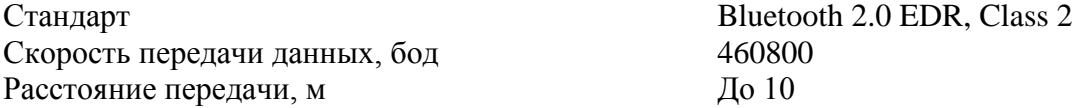

#### **1.3 Устройство и работа**

Терминал адаптеров, в зависимости от исполнения, может иметь от 1 до 3 групп входов (выходов) в произвольном сочетании, из списка, приведенного в таблице 1 (группа 1…группа 3).

Управление дискретными выходами и считывание входных данных производится через интерфейс связи терминала адаптеров.

Терминал адаптеров может быть выполнен с одним из интерфейсов связи, см. 1.2.1.

Электропитание терминала адаптеров производится от источника постоянного напряжения, см. 1.2.1. Напряжение электропитания подается через контакты разъема интерфейса связи. Схема подключения напряжения электропитания приведена на рисунке В1. При установленном интерфейсе связи USB, электропитание терминала адаптеров производится от источника питания напряжением 5 В.

Электропитание дискретных входов и дискретных выходов производится от внешнего источника электропитания, который подключается к контактам  $GND_1$  и +12V<sub>1</sub>.

В приложении Б приведены примеры схем подключения электрических цепей входных и выходных дискретных и аналоговых сигналов, а в приложении В примеры схем подключения электрических цепей интерфейса связи.

Данными схемами и схемами, приведенными в документе «Комплекс информационноизмерительный МУР 1001. Руководство по эксплуатации» необходимо руководствоваться при разработке электрических принципиальных схем, при использовании терминала адаптеров в составе информационно - измерительных комплексов МУР 1001.

Считывание входных данных терминала адаптеров и управление его дискретными выходами при работе терминала адаптеров в составе информационно – измерительного

6

комплекса МУР 1001 осуществляется с помощью программного обеспечения «Арго: Энергоресурсы».

При выпуске терминала адаптеров из производства установлены: адрес терминала адаптеров, см. 1.5, скорость обмена данными 9600 бод, посылка 10 бит: стартовый бит, 8 бит данных, один стоповый бит. Пароль для редактирования параметров настройки: 31313131.

#### <span id="page-6-0"></span>**1.4 Конструкция**

Габаритные и установочные размеры терминала адаптеров приведены на рисунке 1.

Терминал адаптеров выполнен в корпусе из ударопрочной пластмассы.

Корпус терминала адаптеров состоит из основания -1 и крышки -2. Основание и крышка соединены винтами.

Разъемы электропитания дискретных входов (выходов) -3 и интерфейса связи – 4 установлены в нижней части корпуса.

Разъемы входов (выходов)-5 установлены в верхней части корпуса. Группы входов (выходов) «Группа 1»…«Группа 3» обозначены на рисунке 1 как «Гр. 1»…«Гр. 3» соответственно.

На задней части основания -1 имеется паз -6 и защелка -7 для установки терминала адаптеров на монтажную планку 35 мм (DIN-рейку).

В приложении А приведен внешний вид терминала адаптеров.

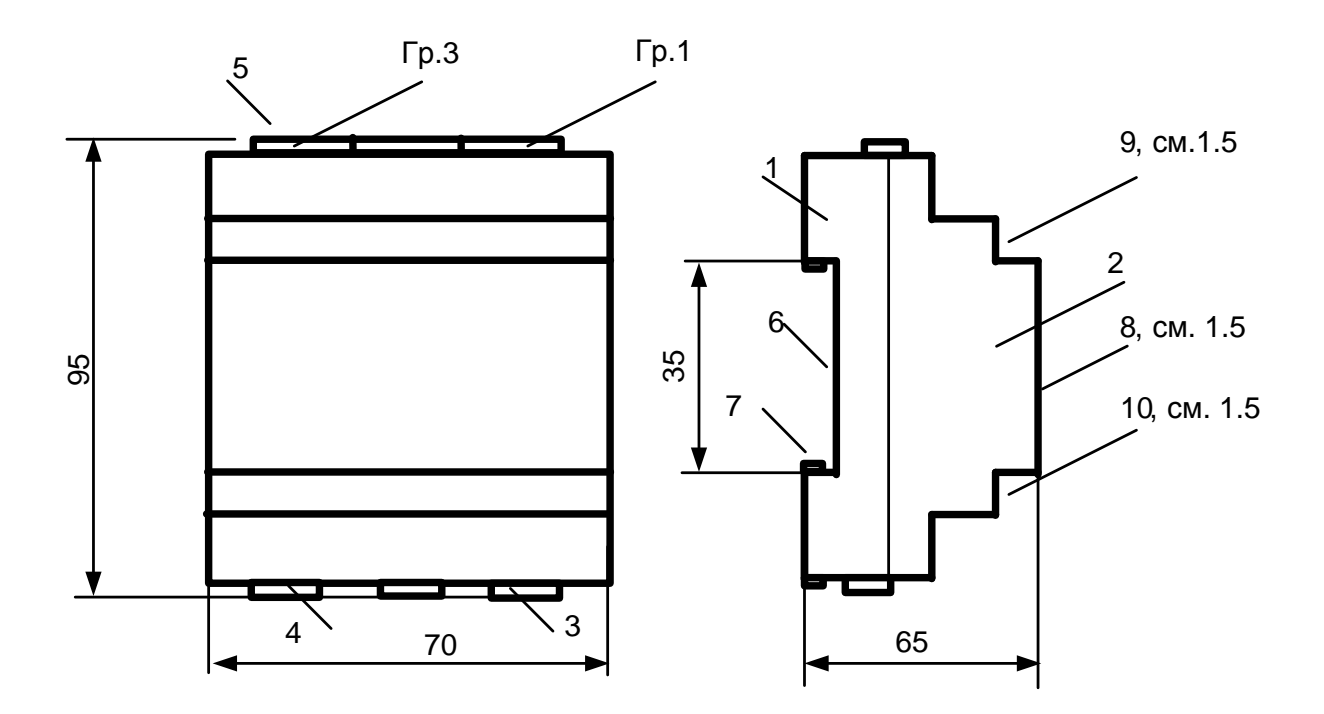

Рисунок 1 - Габаритные и установочные размеры терминала адаптеров

#### **1.5 Маркирование и пломбирование**

<span id="page-7-0"></span>На верхней части -8 крышки -2 терминала адаптеров нанесены его наименование и товарный знак предприятия-изготовителя, см. рисунок 1.

Дата изготовления терминала адаптеров указана штрих-кодом.

Терминал адаптеров пломбируется пломбировочной лентой между основанием и крышкой корпуса.

Разъемы входов (выходов) терминала адаптеров имеют нумерацию контактов «1»…«12». При этом контакты группы 1 имеют маркировку «1»…«4»… контакты группы 3 имеют маркировку «9»…«12».

Исполнение терминала адаптеров указано на маркировочной этикетке, установленной на выступе - 9 крышки -2.

Адрес терминала адаптеров в информационной сети RS-485 (Net address) указан на маркировочной этикетке, установленной на выступе -10 крышки -2.

Полное наименование терминала адаптеров: «Терминал адаптеров МУР – 1001.9 TAD-H1- H2-H3-H4-Н5», где H1…H5 - идентификаторы исполнения, см. таблицу 1.

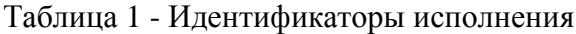

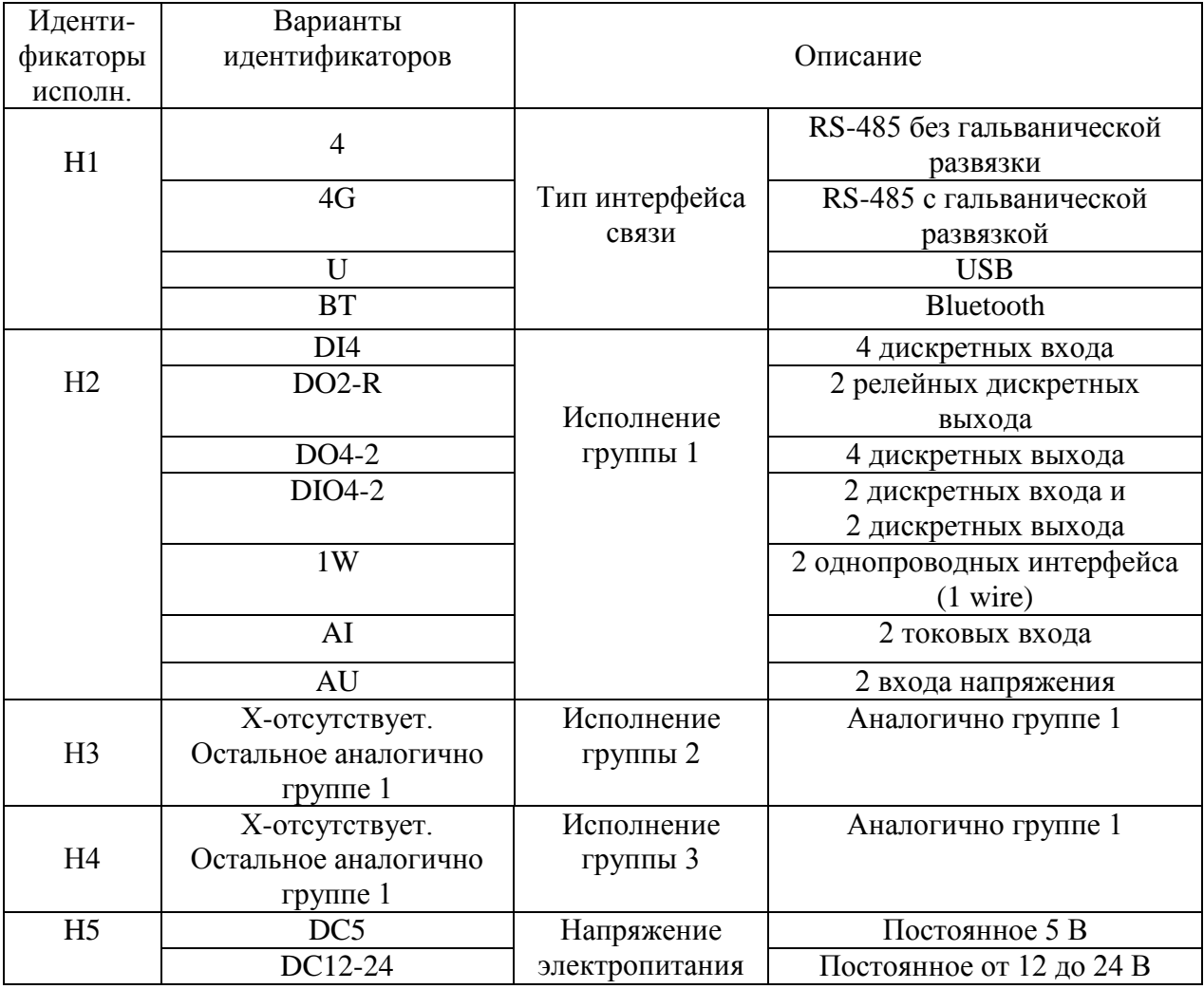

# <span id="page-8-0"></span>**2 Использование изделия**

#### **2.1 Указание мер безопасности**

<span id="page-8-1"></span>К работе с терминалом адаптеров допускаются лица, имеющие право работать с электроустановками до 1000 В и прошедшие инструктаж по технике безопасности на рабочем месте.

Подключение внешних цепей, установка / снятие терминала адаптеров должны производиться только при отключенном электропитании.

#### **2.2 Подготовка к использованию и использование**

<span id="page-8-2"></span>Извлеките терминал адаптеров из упаковки. Произведите внешний осмотр терминала адаптеров. Терминал адаптеров не должен иметь механических повреждений, надписи на маркировочных этикетках должны быть четкими.

Подключите к терминалу адаптеров линии интерфейса связи и линии входов (выходов). При подключениях руководствуйтесь схемами, приведенными в приложениях Б и В.

**ВНИМАНИЕ! НА СХЕМАХ ПРИЛОЖЕНИЯ Б ПОКАЗАНО ПОДКЛЮЧЕНИЕ К КОНТАКТАМ ГРУППЫ 1. ПОДКЛЮЧЕНИЯ К КОНТАКТАМ ГРУПП 2 И 3 ПРОИЗВОДИТЬ АНАЛОГИЧНО, ПРИ ЭТОМ ФУНКЦИОНАЛЬНОЕ НАЗНАЧЕНИЕ КОНТАКТОВ «5» И «9» (ГРУПП 2 И 3) СООТВЕТСТВУЕТ ФУНКЦИОНАЛЬНОМУ НАЗНАЧЕНИЮ КОНТАКТА «1» (ГРУППЫ 1) И ФУНКЦИОНАЛЬНОЕ НАЗНАЧЕНИЕ КОНТАКТОВ « 8» И «12» (ГРУПП 2 И 3) СООТВЕТСТВУЕТ ФУНКЦИОНАЛЬНОМУ НАЗНАЧЕНИЮ КОНТАКТА «4» (ГРУППЫ 1) - ДЛЯ СООТВЕТСТВУЮЩЕГО ТИПА ВХОДА (ВЫХОДА).**

Включите терминал адаптеров в состав оборудования программного обеспечения «Арго: Энергоресурсы».

Порядок включения терминала адаптеров в состав оборудования приведен в документах «Программное обеспечение «Арго: Энергоресурсы». Руководство оператора» и «Микропроцессорное устройство регистрации МУР 1001.2. Инструкция по настройке».

Подайте напряжение электропитания на терминал адаптеров и на элементы комплекса МУР 1001, которые участвуют в информационной связи через терминал адаптеров с диспетчерским компьютером комплекса МУР 1001 (адаптеры интерфейсов связи, регистраторы МУР 1001.2 и др.). При использовании терминалов адаптеров в системе «Арго: Энергоресурсы», считывание данных с приборов учета, подключенных к терминал адаптеров, производится программными средствами «Арго: Энергоресурсы».

#### **2.3 Настройка терминала адаптеров перед вводом в эксплуатацию**

<span id="page-9-0"></span>Подключите терминал адаптеров к компьютеру. Схемы подключения терминала адаптеров приведены в приложении В.

На компьютере запустите на исполнение программу «Конфигуратор устройств», далее программа. Для запуска программы, запустите на исполнение файл «DevicesConfig.exe».

Должно появиться основное окно программы.

Настройте программу на работу с терминалом адаптеров. Для этого установите курсор на «V» в правой части поля «Устройства» и нажмите левую клавишу манипулятора «мышь», далее «мышь». В появившемся списке устройств установите курсор на «Модуль Argo IO12» и нажмите левую клавишу «мыши».

Проконтролируйте переключение программы на работу терминалом адаптеров, см. рисунок 2.

Настройте СОМ- порт компьютера на работу с терминалом адаптеров. Для этого установите курсор на «Сервис» и нажмите левую клавишу «мыши». В появившемся списке установите курсор на «Параметры соединения» и нажмите левую клавишу «мыши».

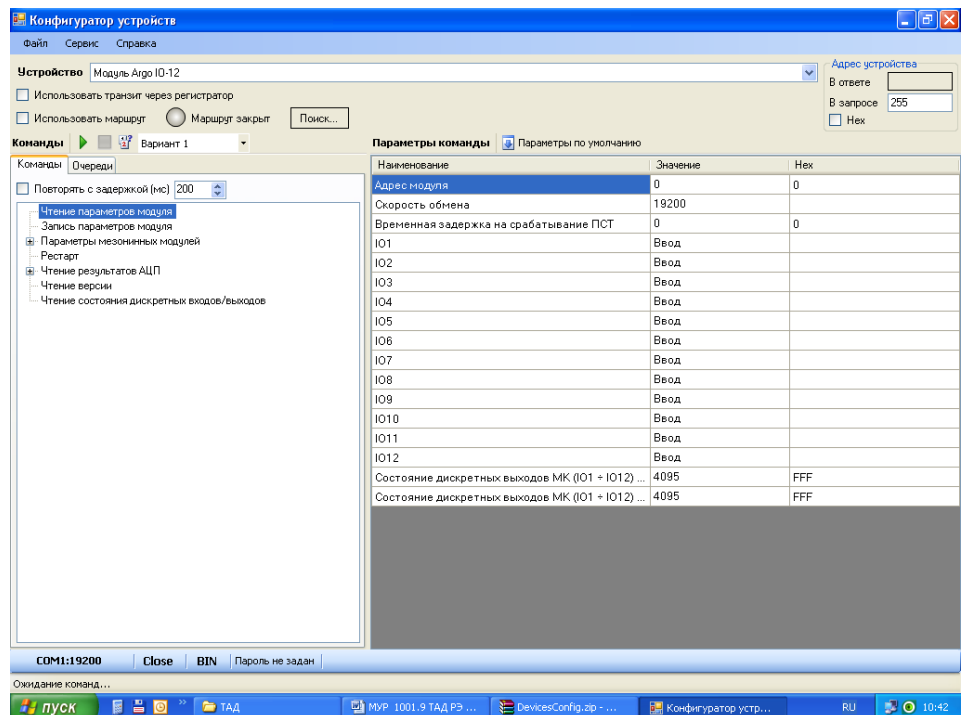

Рисунок 2 - основное окно программы при настройке терминала адаптеров

Проконтролируйте появление окна «Параметры соединения».

В окне «Параметры соединения» установите флаг «СОМ-порт», проконтролируйте и при необходимости установите:

- в поле «Порт» - номер СОМ-порта компьютера, к которому подключен терминал адаптеров;

- в поле «Четность» - формат при обмене данными через RS-485, значение выберите из списка:

- 8N1- посылка 10 бит: стартовый бит, 8 бит данных, один стоповый бит;

- 8О1- посылка 11 бит: стартовый бит, 8 бит данных, бит не четности, один стоповый бит;

- 8Е1- посылка 11 бит: стартовый бит, 8 бит данных, бит четности, один стоповый бит;

- в поле «Скорость» - скорость обмена данными СОМ-порта компьютера, бод. Выберите типовое значение из списка;

- в поле «Управление» - None;

- в поле «Таймаут» - 1000;

- флаг «Использовать DTR\RTS» - должен быть сброшен.

Здесь и далее по тексту документа.

Для установки (сброса) флага, установите курсор в поле флага и нажмите левую клавишу «мыши».

Для ввода числа установите курсор на изображение числа и дважды нажмите левую клавишу «мыши». Число будет выделено цветом. Введите с клавиатуры новое значение и нажмите «Enter».

Для выбора значения из списка, установите курсор на «V» в правой части соответствующего поля и нажмите левую клавишу «мыши». Затем установите курсор на нужную строку списка и нажмите левую клавишу «мыши».

**ВНИМАНИЕ! УСТАНОВЛЕННЫЕ ЗНАЧЕНИЯ ПАРАМЕТРОВ НАСТРОЙКИ СОМ-ПОРТА КОМПЬЮТЕРА «ЧЕТНОСТЬ» И «СКОРОСТЬ» ДОЛЖНЫ СООТВЕТСТВОВАТЬ АНАЛОГИЧНЫМ ПАРАМЕТРАМ ТЕРМИНАЛА АДАПТЕРОВ.**

Сохраните введенные данные. Для этого в окне «Параметры соединения» нажмите кнопку «Сохранить».

Проверьте информационную связь между компьютером и терминалом адаптеров.

Для этого:

- в основном окне программы, в поле «Адрес устройства», «В запросе» введите адрес терминала адаптеров в информационной сети RS-485. Адрес может быть введен в десятичном или шестнадцатеричном виде. Для ввода адреса в шестнадцатеричном виде установите флаг «Hex». Если в информационной сети RS-485 используется только одно устройство – терминал адаптеров и адрес его не известен, то, «В запросе» можно указать десятичное число 255.

- запустите на исполнение команду «Чтение параметров модуля.

Здесь и далее по тексту документа для запуска команды на исполнение:

- установите курсор на наименование команды и нажмите левую клавишу «мыши». Наименование команды будет выделено цветом;

- нажмите кнопку «зеленый треугольник» в верхней части основного окна программы.

Проконтролируйте «Оpen» в нижней части основного окна программы.

Изменение «Close» на «Оpen» означает, что информационная связь между компьютером и терминалом адаптеров установлена.

Проконтролируйте список параметров настройки терминал адаптеров в правой части основного окна программы и состояние дискретных входов.

При необходимости измените параметры настройки терминала адаптеров.

Некоторые из параметров настройки данного раздела устанавливаются из списка типовых значений. Для корректировки значения параметра настройки установите курсор на значение параметра в поле «Значение» и нажмите левую клавишу «мыши».

Если данный параметр предполагает выбор из списка типовых значений, то после нажатия на левую клавишу «мыши» появится список типовых значений данного параметра настройки. Установите курсор на нужную строку списка и нажмите левую клавишу «мыши».

Если параметр настройки предполагает ввод числового значения, то установите курсор на значение параметра в поле «Значение» и дважды нажмите левую клавишу «мыши».

Введите новое значение параметра настройки и нажмите «Еnter».

Сохраните значения параметров настройки в памяти терминала адаптеров.

Для этого запустите на исполнение команду «Запись параметров».

Параметры настройки терминала адаптеров защищены паролем от несанкционированного изменения. Для ввода пароля установите курсор на «Пароль не задан» в нижней части основного окна программы и дважды нажмите левую клавишу «мыши». В открывшемся окне введите пароль и нажмите «Применить». Проконтролируйте «Пароль задан» в нижней части основного окна программы. Пароль, установленный при выпуске из производства 01010101.

# <span id="page-12-0"></span>**3 Техническое обслуживание**

Техническое обслуживание проводится:

- после монтажа терминала адаптеров и связанной с ним аппаратуры;

- после длительного пребывания в нерабочем состоянии;

- после каждого случая выхода условий эксплуатации за установленные пределы (температура, влажность и т.п.);

- периодически, не реже одного раза в 3 месяца.

К техническому обслуживанию может быть допущен персонал, имеющий специальное техническое образование и изучивший настоящее руководство.

При проведении технического обслуживания необходимо осмотреть терминал адаптеров и подсоединенные к нему кабели, опробовать надежность их крепления в клеммных соединителях, при необходимости подтянуть винты крепления.

# **4 Текущий ремонт**

<span id="page-12-1"></span>К текущему ремонту терминала адаптеров может быть допущен персонал, имеющий специальное техническое образование и изучивший настоящее руководство.

Результаты проведения текущего ремонта отражаются в паспорте на терминал адаптеров.

## **5 Хранение и транспортирование**

<span id="page-12-2"></span>Условия хранения терминала адаптеров - в упаковке предприятия - изготовителя – по условиям хранения 3 по ГОСТ 15150. Диапазон температур от минус 50 С до плюс 70 С при относительной влажности до 98%. При хранении коробки с упакованными терминалами адаптеров должны быть защищены от атмосферных осадков и механических повреждений.

Терминалы адаптеров транспортируют всеми видами крытых транспортных средств, кроме не отапливаемых отсеков самолетов в соответствии с требованиями ГОСТ 15150 и правилами перевозки грузов, действующими на каждом виде транспорта.

Вид отправки - контейнерами и мелкая отправка.

При транспортировании коробки с упакованными терминалами адаптеров должны быть защищены от атмосферных осадков и механических повреждений.

## Приложение А (справочное)

# Внешний вид терминала адаптеров

<span id="page-13-0"></span>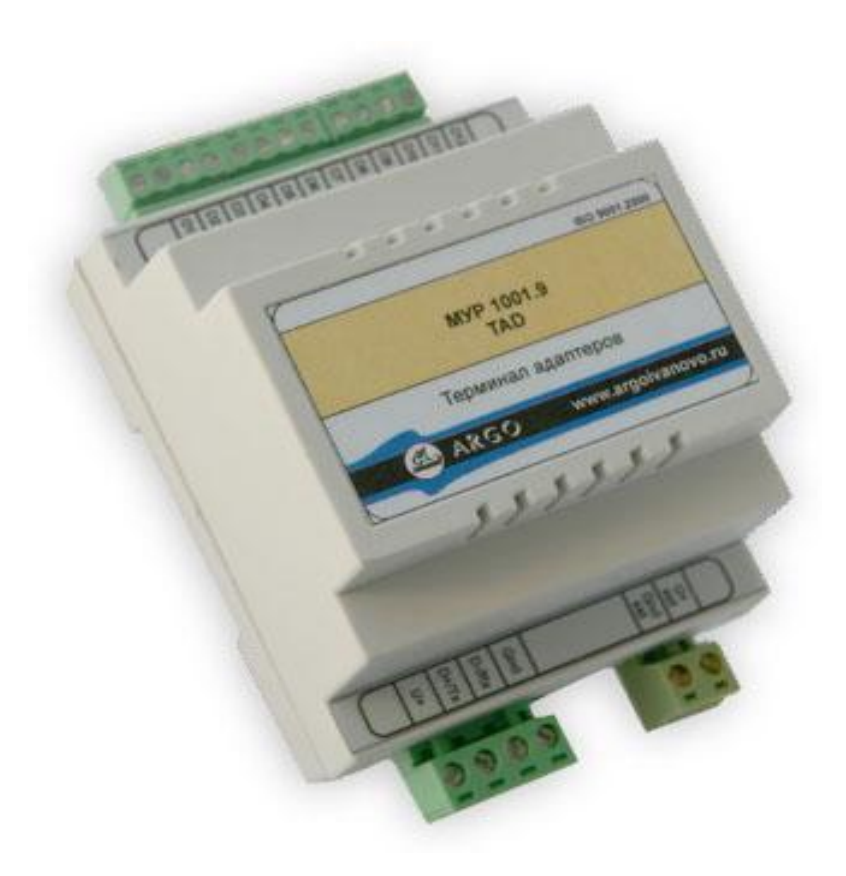

### Приложение Б

#### (обязательное)

#### Схемы подключений к входам и входам

<span id="page-14-0"></span>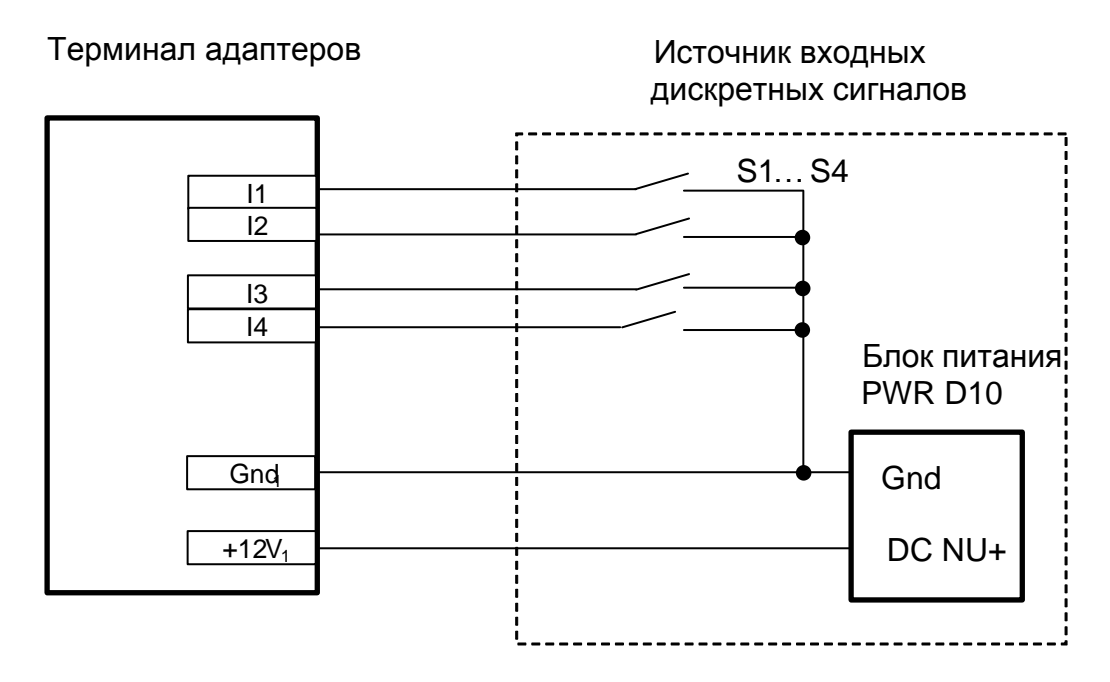

Рисунок Б1 - схема подключений к дискретным входам

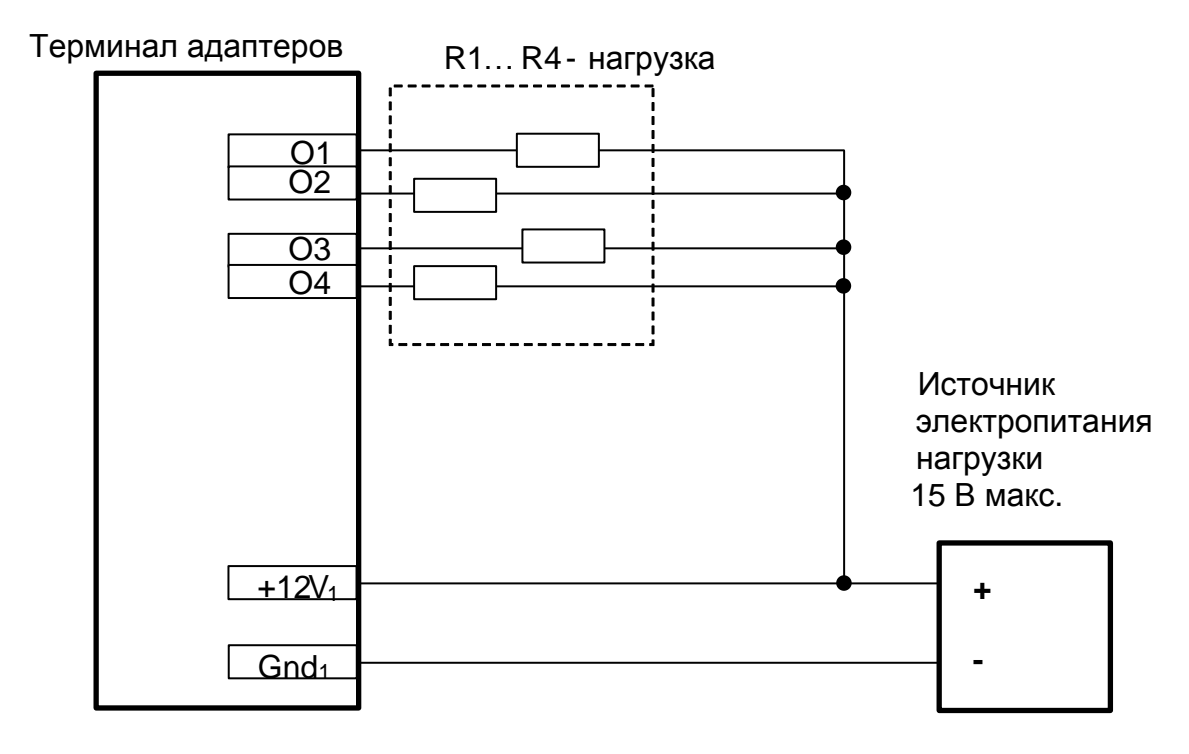

Рисунок Б2 - схема подключений к дискретным выходам

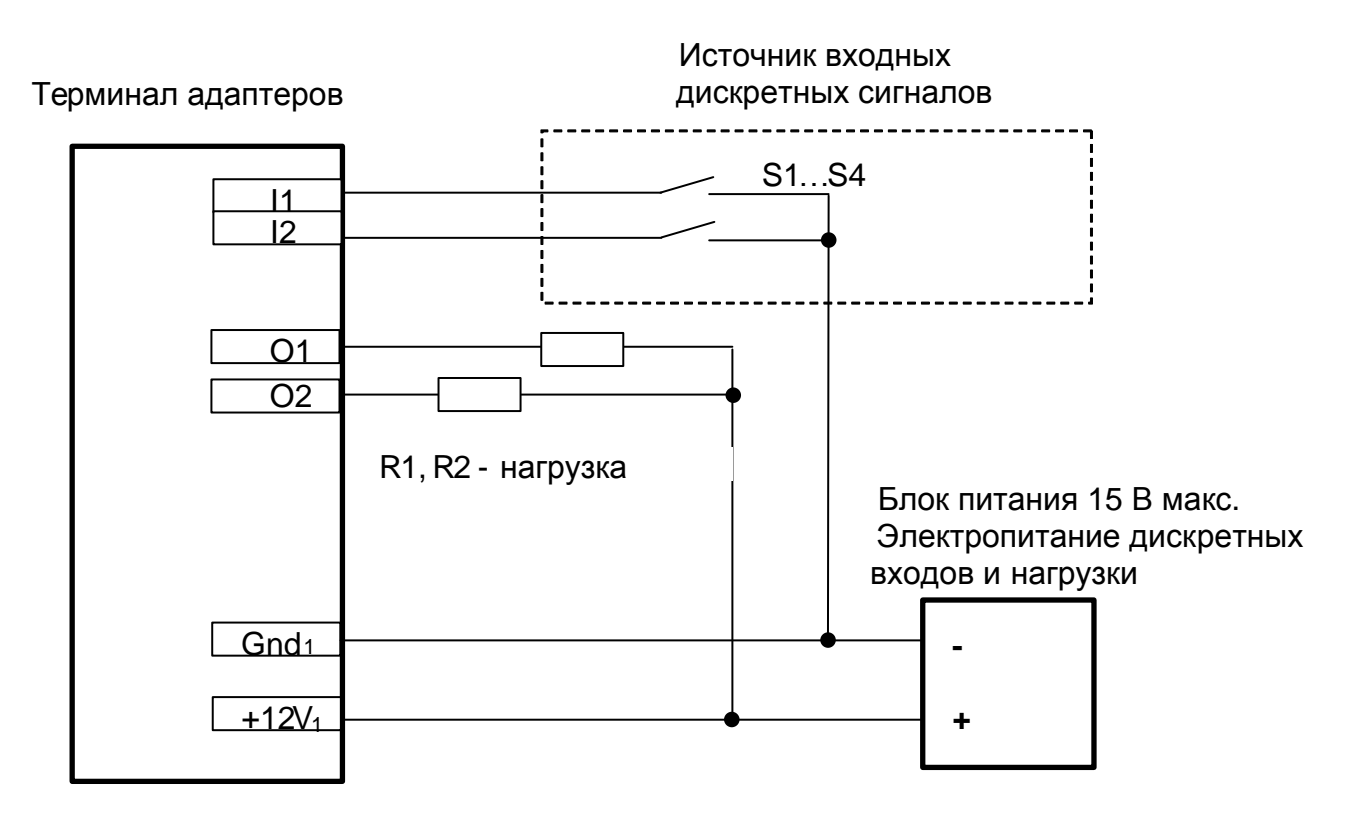

Рисунок Б3 - схема подключений к дискретным выходам/выходам

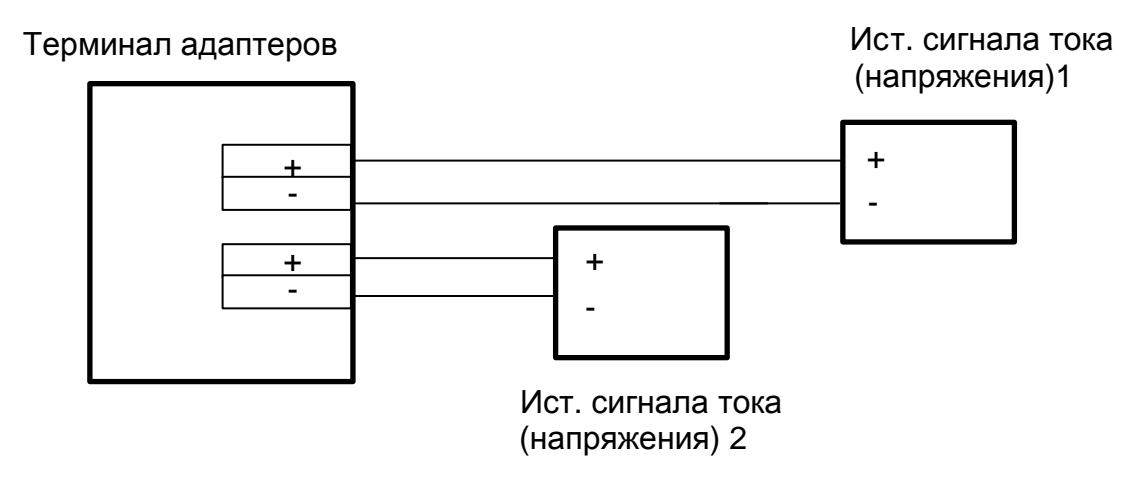

Рисунок Б4 - схема подключений к токовым входам и входам напряжения

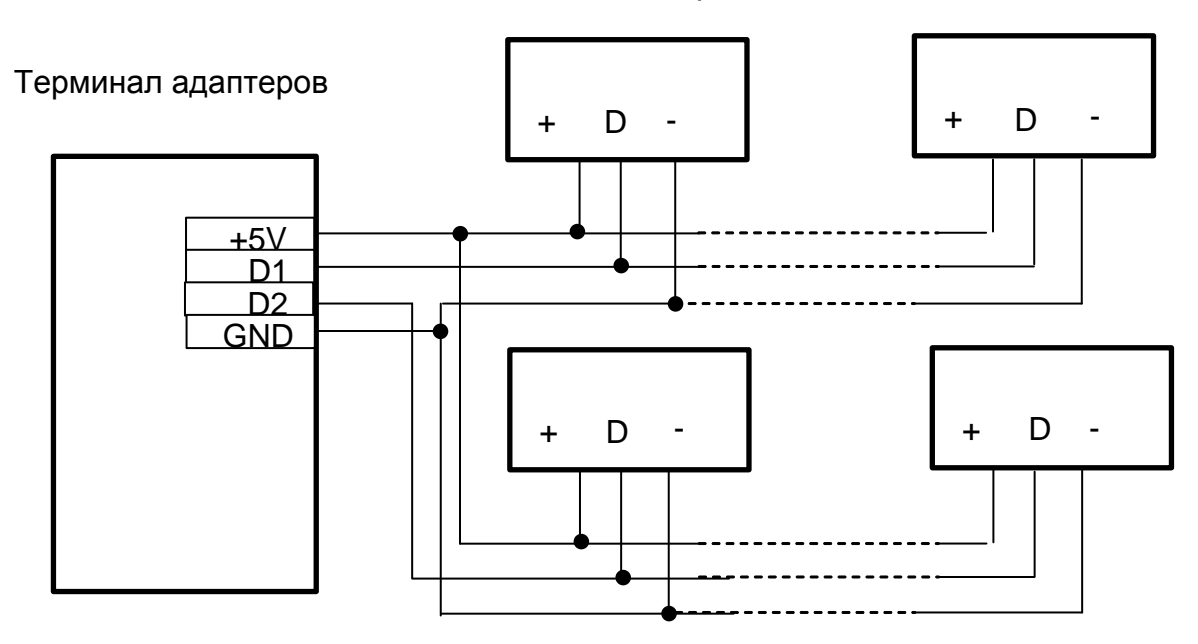

Устройства 1- wire

Рисунок Б5 - схема подключений к однопроводному интерфейсу

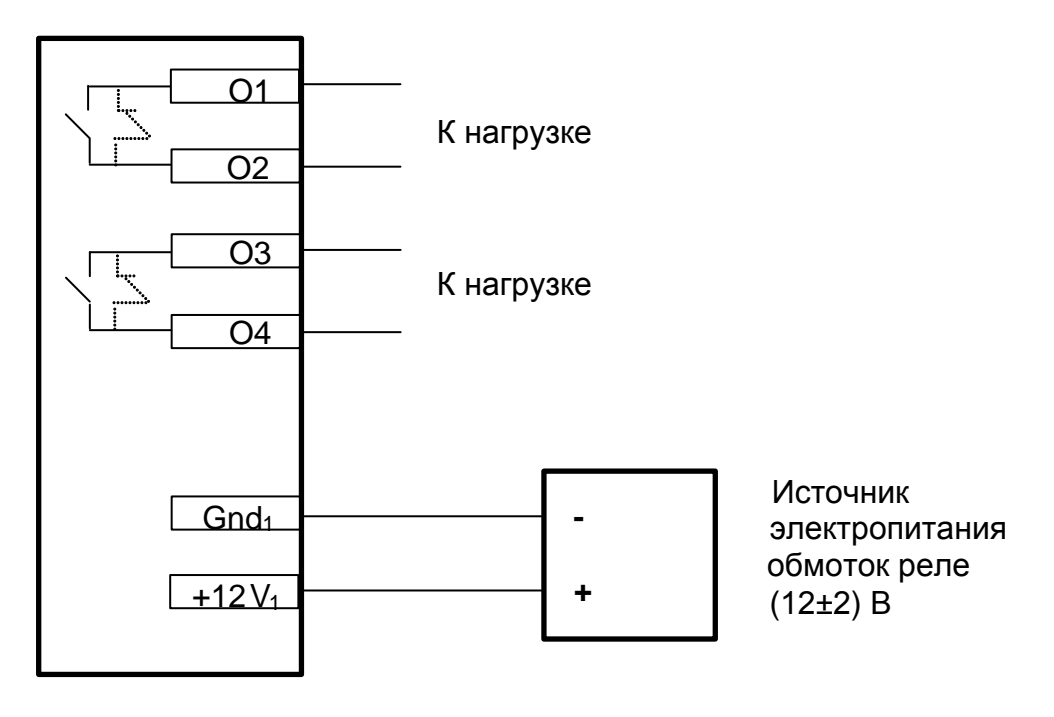

Рисунок Б6 - схема подключений к релейному дискретному выходу

### Приложение В

#### (обязательное)

### Схемы подключений к интерфейсу связи и электропитания

<span id="page-18-0"></span>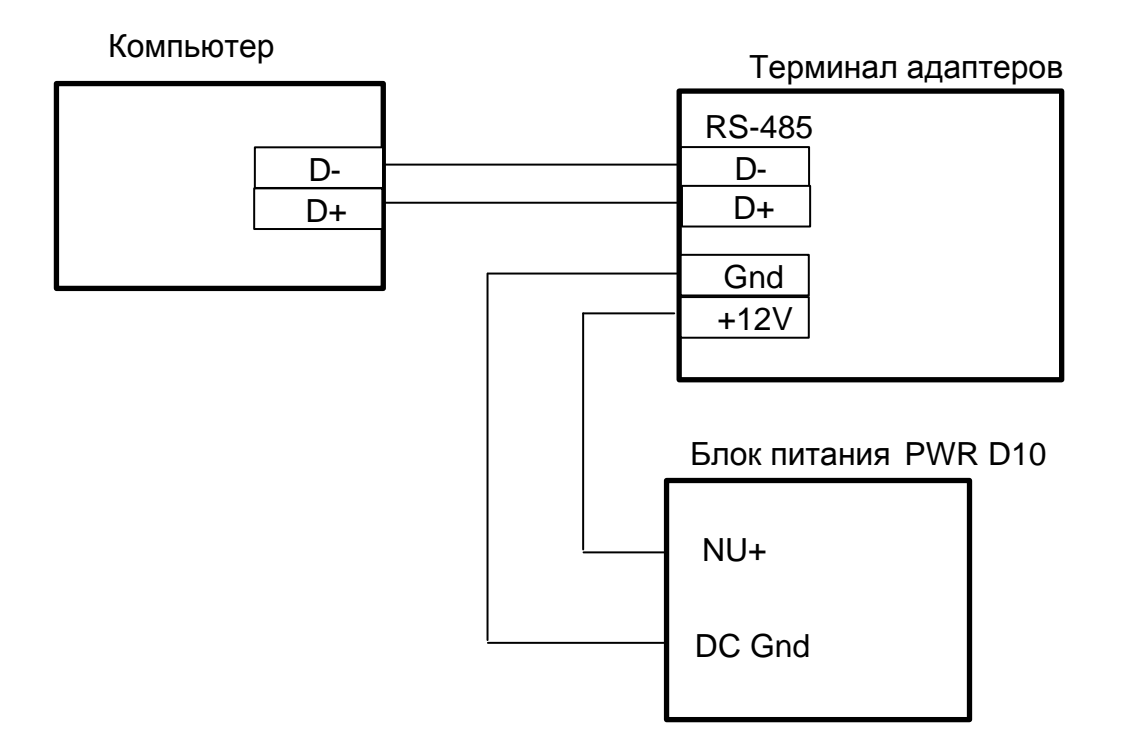

Рисунок В1 - интерфейс RS-485

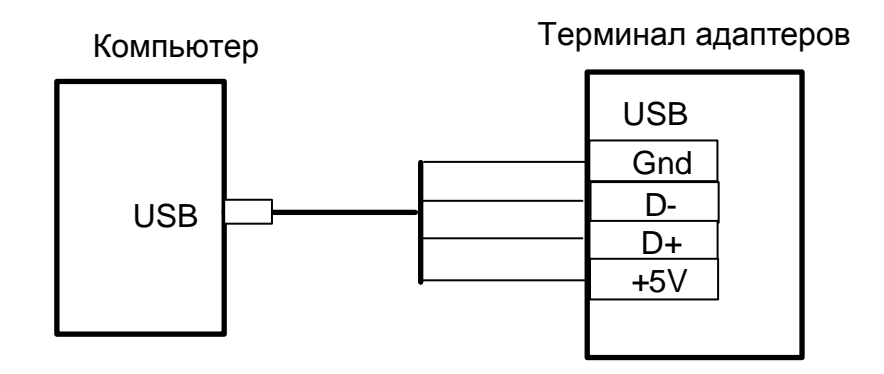

Рисунок В2 - интерфейс USB

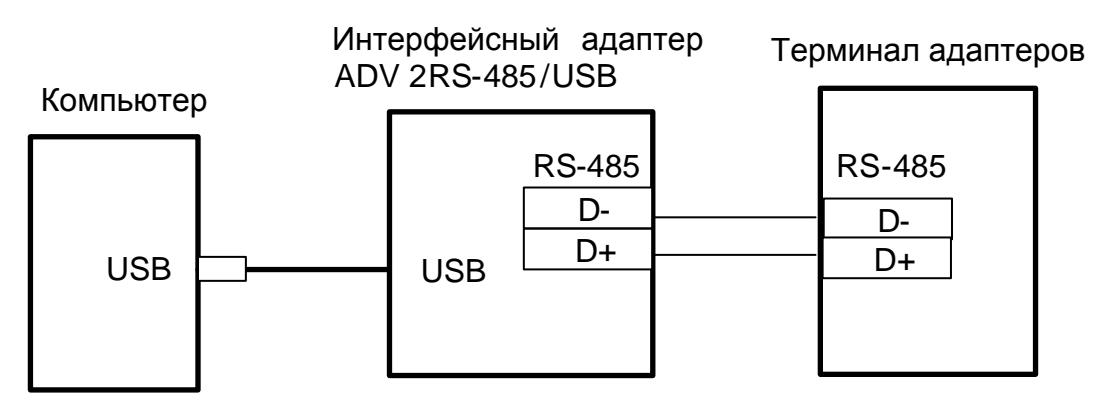

Рисунок В3 - интерфейс RS-485,

подключение к компьютеру через адаптер RS-485/USB